## **Pacotes - Cadastros Auxiliares**

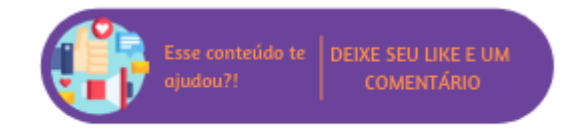

Nesta rotina será possível cadastrar pacotes de serviços que serão disponibilizados no estabelecimento.

## **Executando a Rotina**

Para utilizar esta rotina acesse o menu Serviços (Novo) > Cadastros Auxiliares > Pacotes.

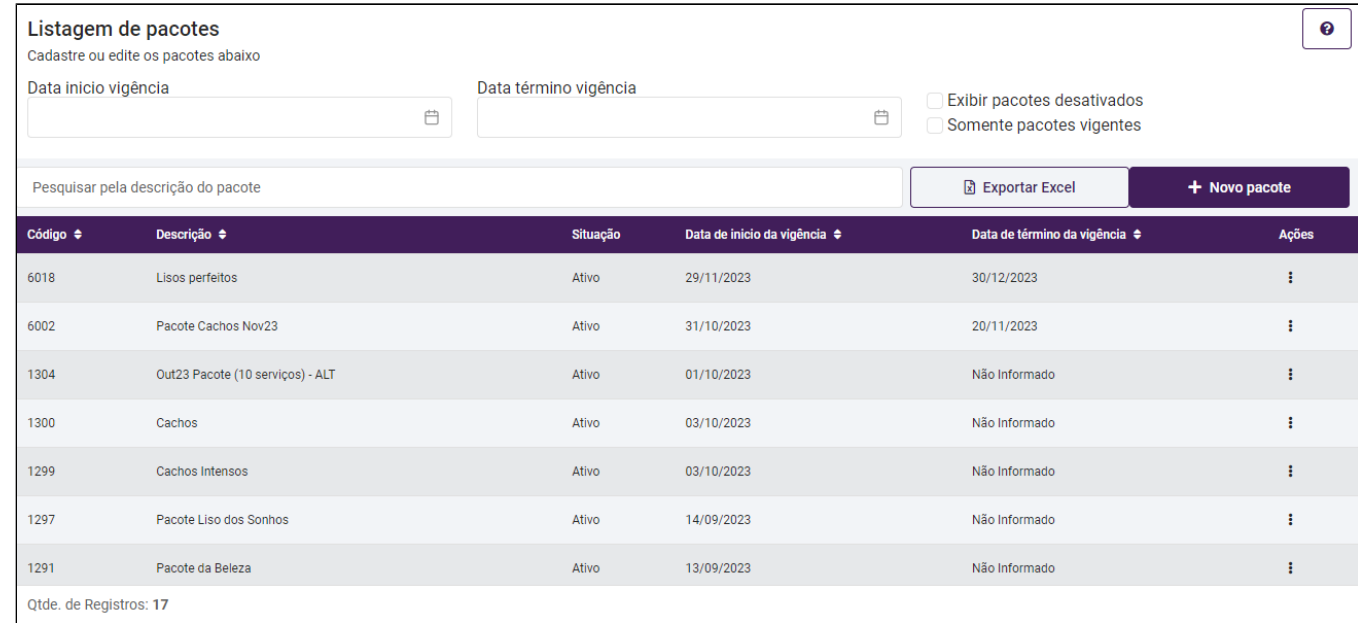

Para saber mais sobre a rotina, verifique os tópicos abaixo:

Na listagem da tela inicial serão exibidos todos os pacotes já cadastrados com a descrição, data de início e término da vigência de cada. Ao clicar sobre o ícone na coluna de Ações, será possível editar o pacote ou desativar.

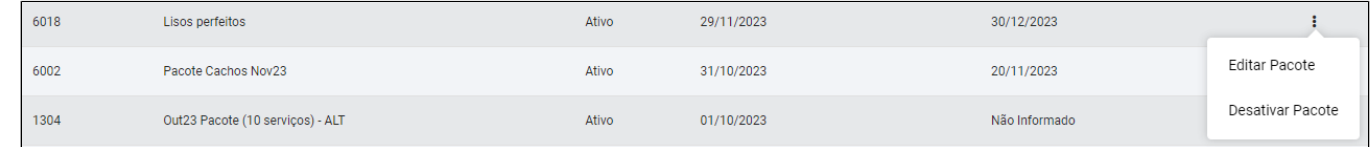

Para pesquisar um pacote, na barra de pesquisa poderá inserir a descrição do pacote que deseja buscar.

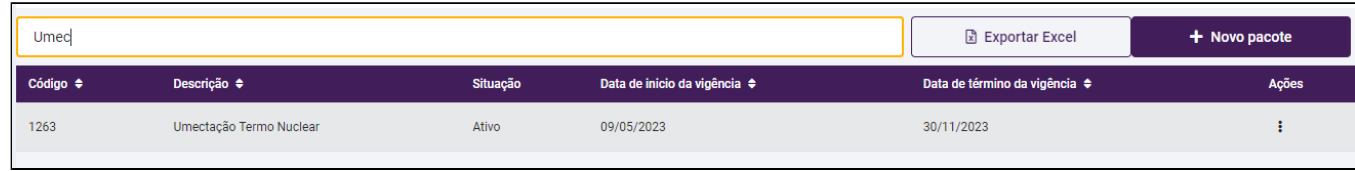

Para realizar o cadastro de um pacote clique sobre o botão "Novo Pacote" na tela inicial. As informações de cadastro do pacote serão separadas em seções:

## **Dados Gerais**

- **Código:** o código do pacote será gerado automaticamente em cada novo cadastro;
- **Nome:** poderá definir o nome do pacote;
- **Valor:** será exibido o valor total do pacote conforme os serviços forem adicionados;
- **Pacote desativado:** marcando esta opção indicará que o pacote em questão está desativado;
- **Empresas:** poderá definir em quais empresas o pacote estará disponível;
- **Data de início da vigência:** deverá definir a partir de qual data irá valer o pacote;
- **Data de fim da vigência:** poderá definir a data de validade do pacote;
- **Serviço:** clicando sobre "Selecione" será exibida uma barra para pesquisa de serviços. Em "Tipos de Serviço" será possível selecionar filtros para refinar mais a busca.

÷

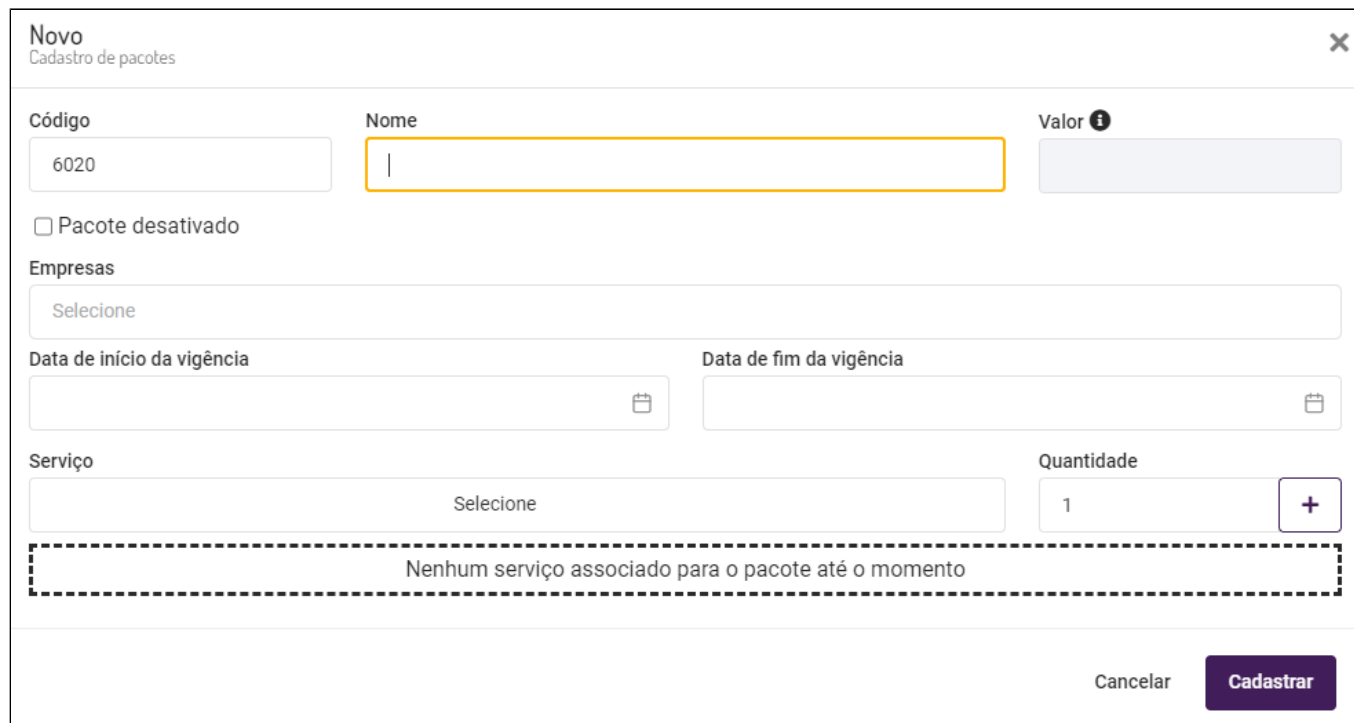

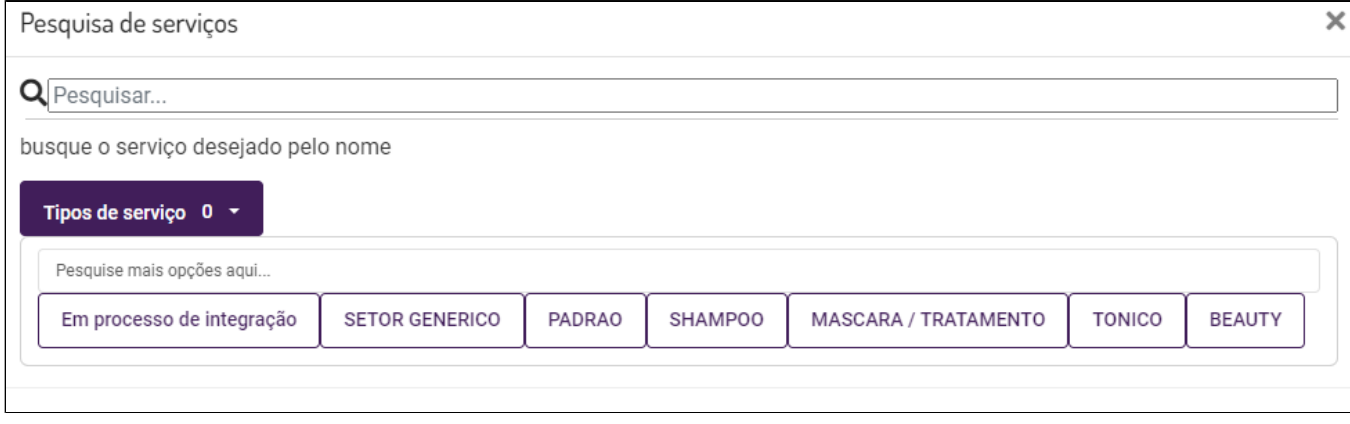

O serviço deverá ser buscado pelo nome, e quando exibido, basta clicar sobre ele.

**Quantidade:** poderá definir a quantidade do mesmo serviço que terá no pacote.

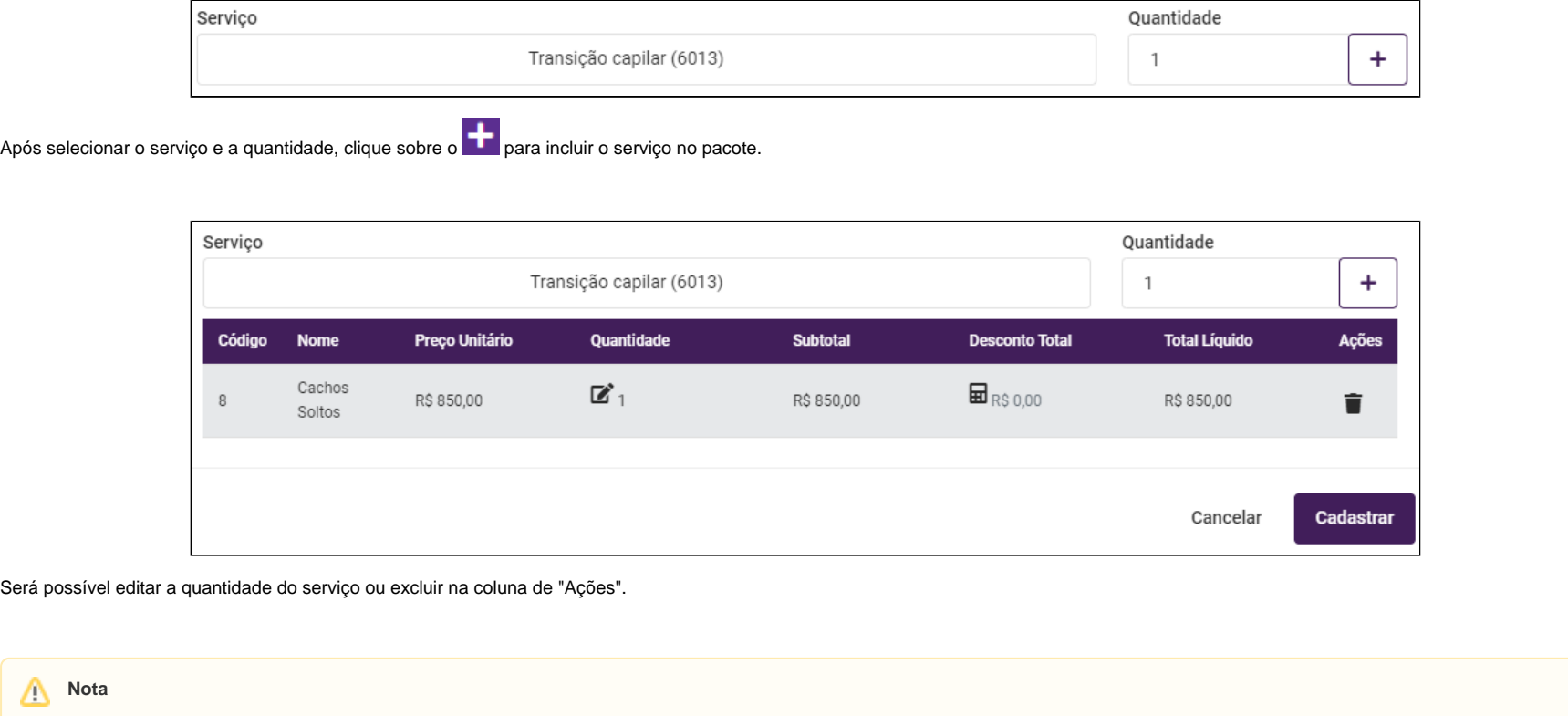

Quando for realizar o cadastro diretamente na **Franqueadora**, será possível selecionar para qual(is) empresa(s), entre as empresas **Franqueadas**, cada um dos pacotes poderá ser comercializado. Assim, o usuário poderá determinar se determinado pacote poderá ser ou não comercializado na **Empresa Franqueada.** Consequentemente, caso o pacote não possa ser comercializada em determinada Empresa Franqueada, não estará disponível para venda ou pré-venda no Venda Fácil ou POS.

Ao selecionar um pacote da listagem e clicar em "Editar pacote", as seguintes informações poderão ser alteradas:

- **Nome;**
- **Data de início e fim da vigência;**
- **Quantidade;**
- **Desconto Total;**

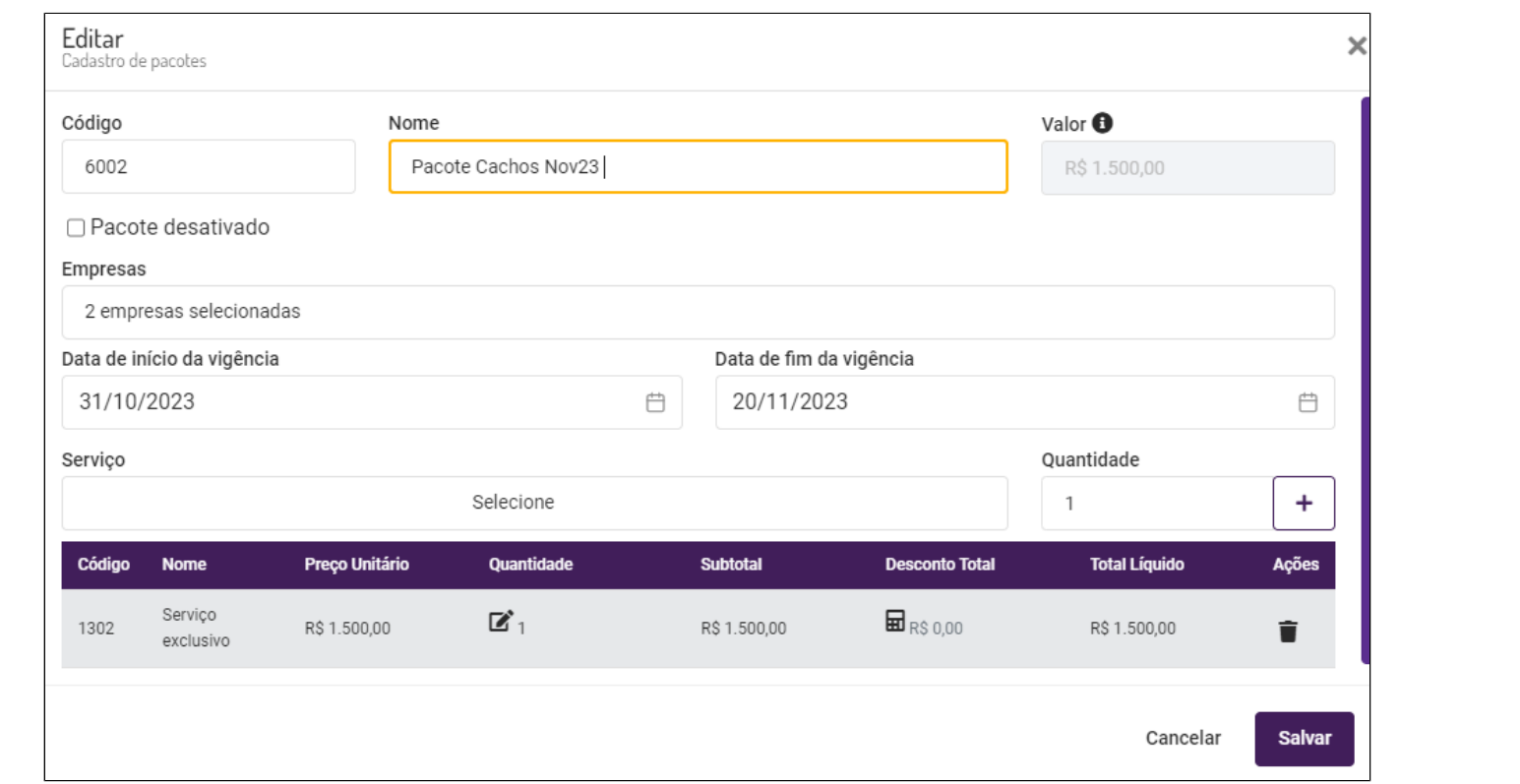